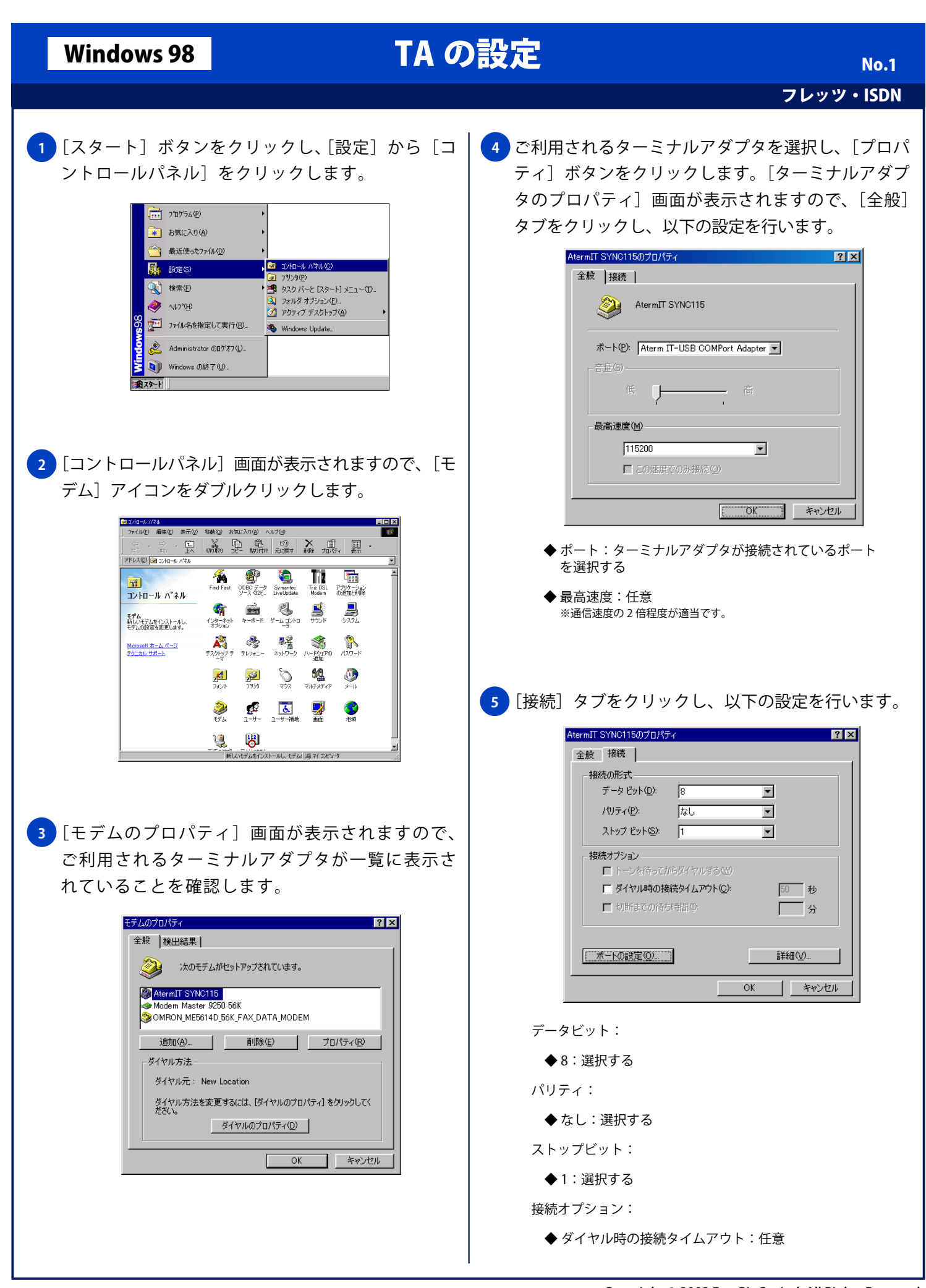

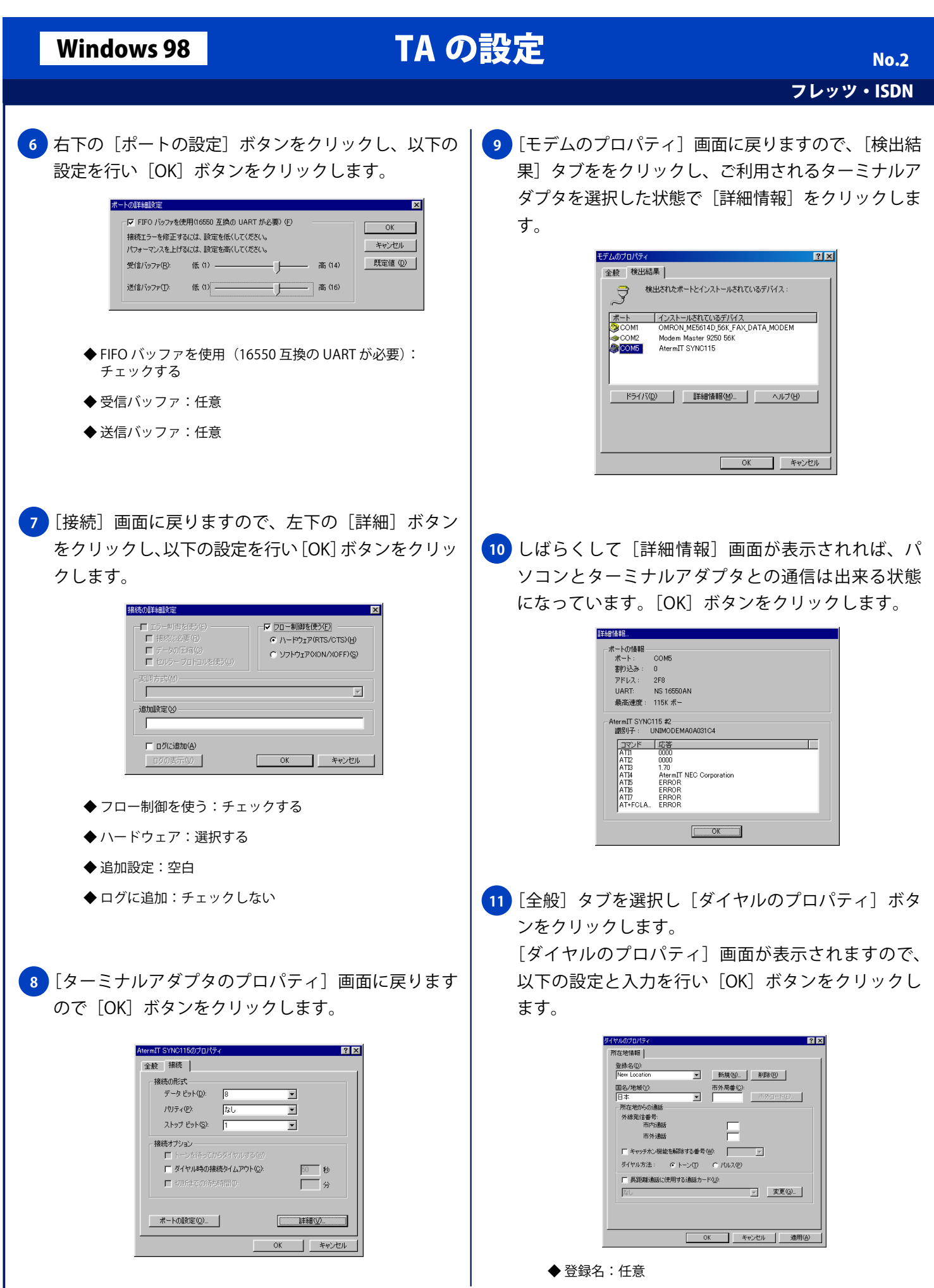

## Windows 98 TA の設定

フレッツ・ISDN

No. 3

◆ 国名 / 地域名:日本

◆ 市外局番:空白

所在地からの通話:

- ◆ 市内通話:空白
- ◆ 市外通話:空白
- ◆ チャッチホン機能を解除する番号:チェックしない

ダイヤル方法:

- ◆ トーン:選択する
- ◆ 長距離通話に使用する通話カード:チェックしない

<mark>12</mark> [モデムのプロパティ] 画面に戻りますので、[閉じる] ボタンをクリックし設定を終了します。

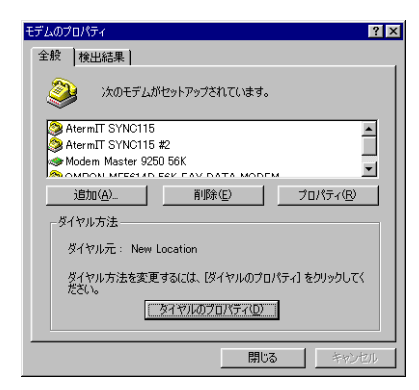